# 『ルノアールアプリ』 機種変更の際のスタンプカードの引き継ぎについて

## 【旧端末側での作業】

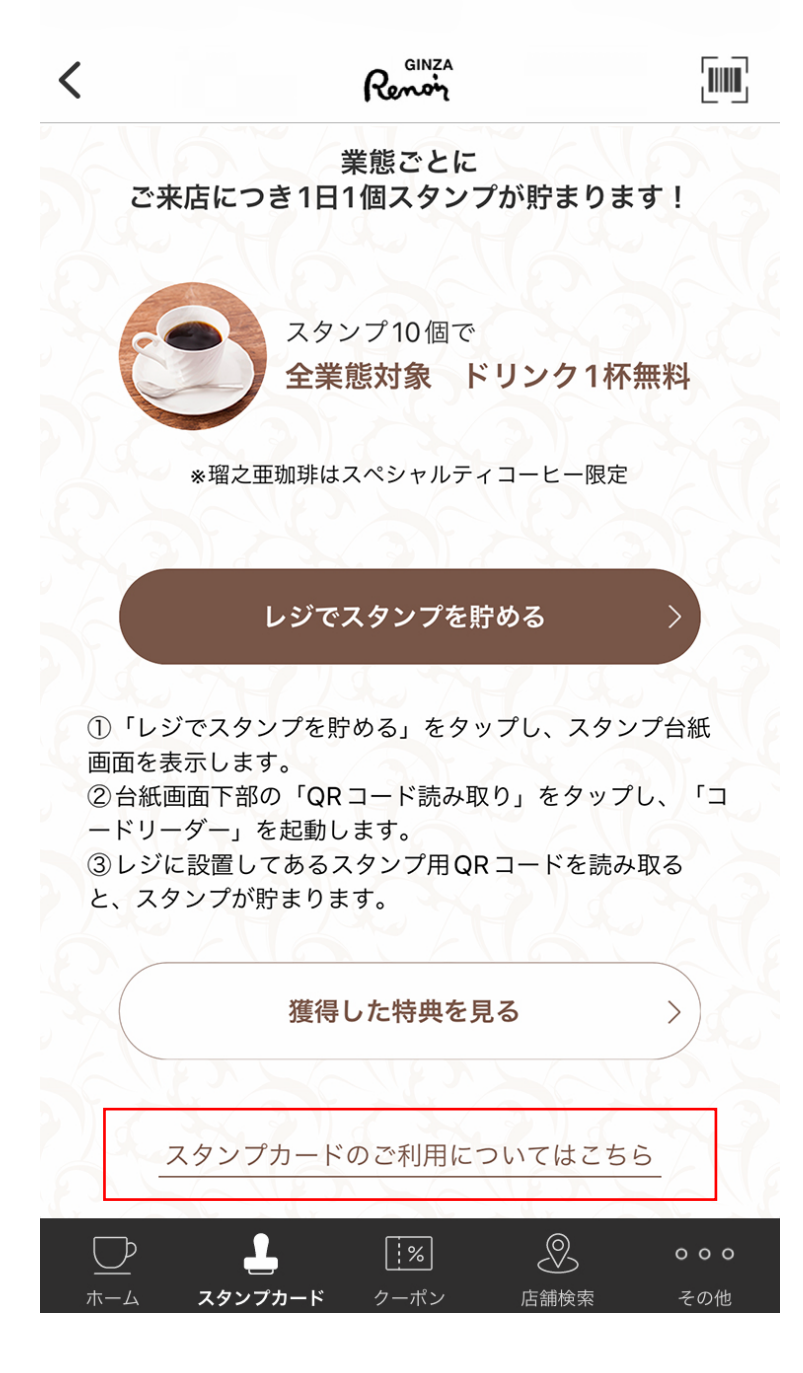

スタンプカードページ下部の 「スタンプカードのご利用についてはこちら」を タップ

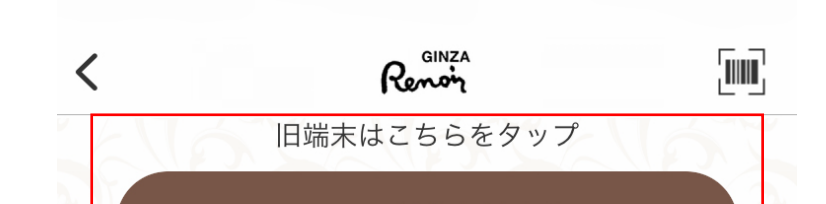

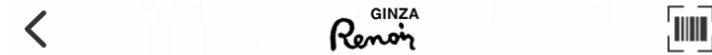

### 4. ご利用可能店舗

(株)銀座ルノアール直営店舗にてご利用いただけます。 ※利用不可店舗 下記の店舗ではご利用出来ません。予めご了承ください。 【喫茶室ルノアール】恵比寿第一店、恵比寿東口店、神田淡路町 店、大塚店、新小岩店、吉祥寺店 【BAKERY HINATA】大宮大成町店、相武台店、大和桜ヶ丘店、国 分寺東戸倉店

### 5. 機種変更の際のスタンプ引き継ぎ

機種変更の際には、旧端末→新端末へのスタンプカードの引き継ぎ をお願いします。

※スタンプ引き継ぎ機能をご利用いただく際には、最新版のアプリ にアップデートされている必要がございます。

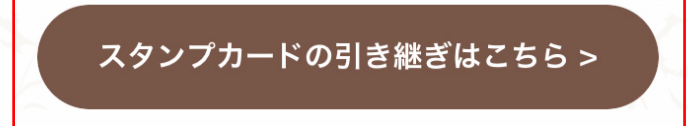

### 6. 注意事項

 $\left\langle \right\rangle$ 

・スタンプカードの合算および第三者への譲渡は出来ません。 ・ご利用端末の紛失または故障その他事情によりアプリデータを逸 失した場合、スタンプの再発行または返還をすることは出来ませ  $h_n$ 

・このスタンプサービスはお客様に通知することなく、本サービス の内容の変更または本サービスを終了する場合があります。その際 累積したスタンプも無効になることがあります。予めご了承くださ  $\mathcal{U}^{\prime}$ 

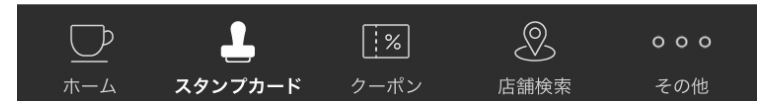

「スタンプカードの引き継ぎはこちら」を タップ

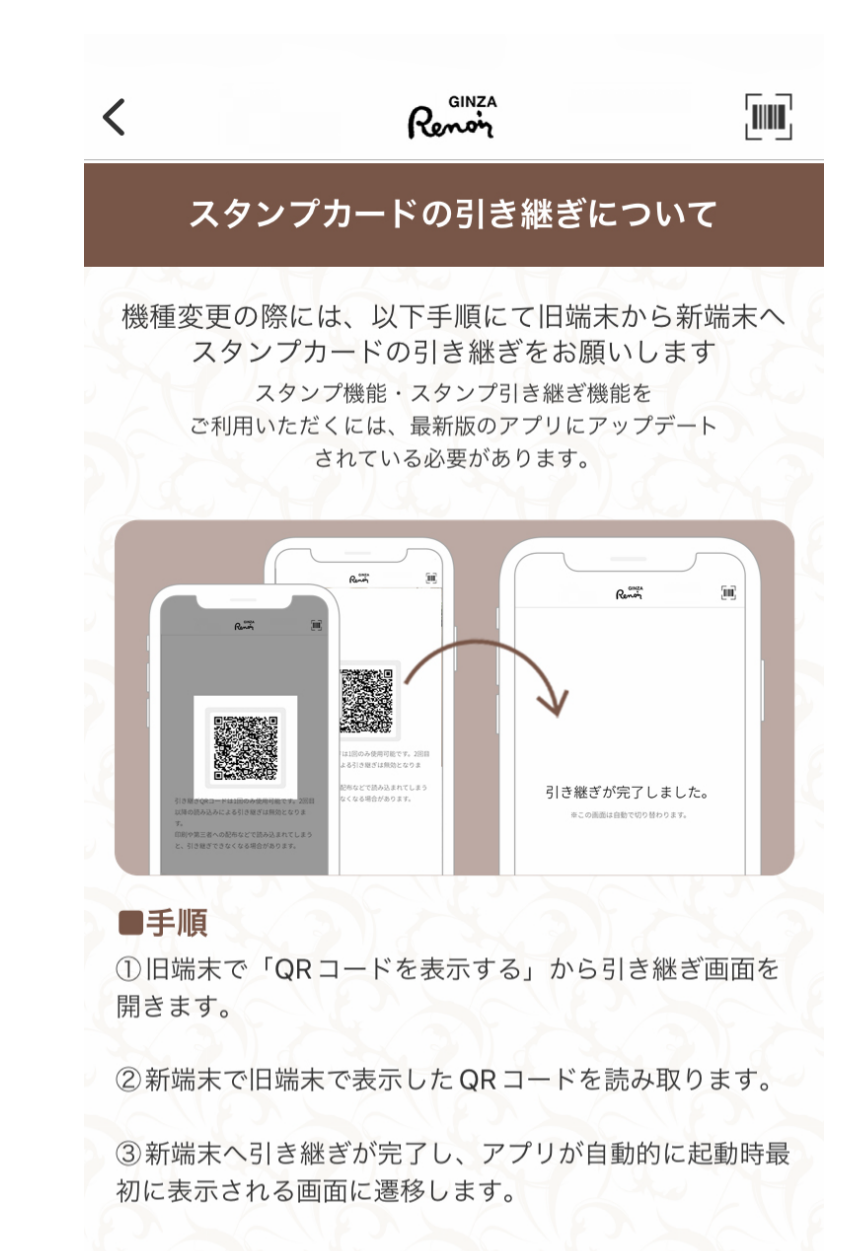

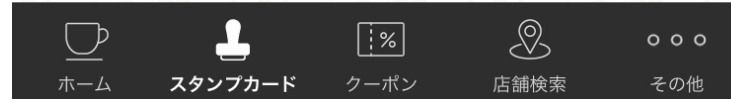

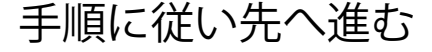

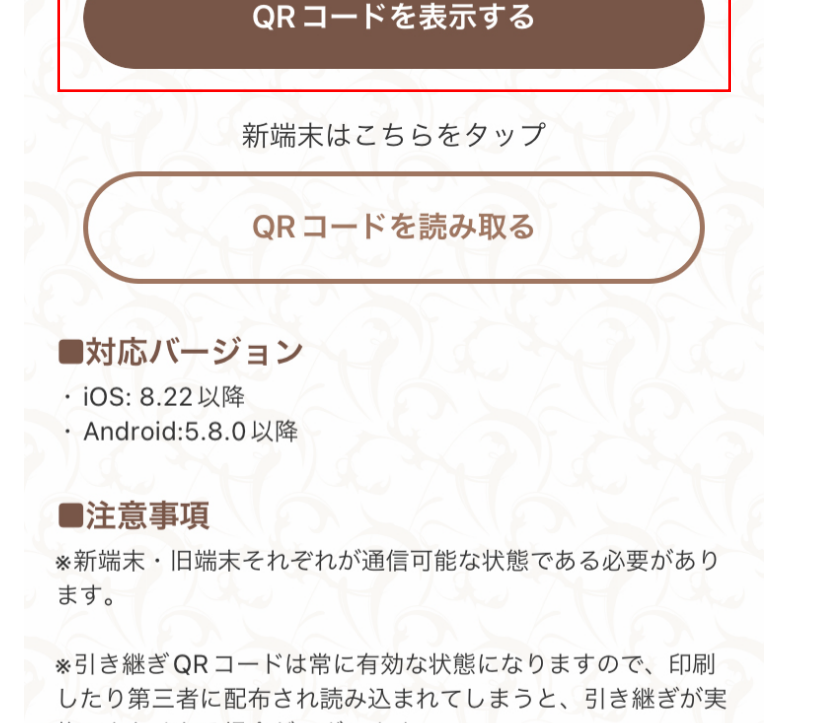

施できなくなる場合がございます。 ※引き継ぎQRコードは1回のみの読み込みに対応しており、2

回目の読み込みは無効となります。これは不正な引き継ぎやの っとりを防止するためとなります。

※新端末・旧端末それぞれでスタンプを貯めていた場合、新端 末のスタンプ情報は旧端末のスタンプ情報で上書きされます。

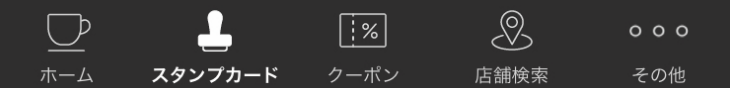

### 旧端末側の「QR コードを表示する」 をタップ

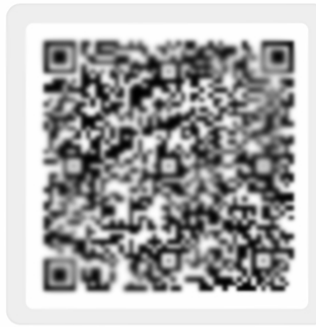

Renon

¦IIIII ¦

引き継ぎQRコードは1回のみ使用可能です。2回目以降 の読み込みによる引き継ぎは無効となります。 印刷や第三者への配布などで読み込まれてしまうと、引 き継ぎできなくなる場合があります。

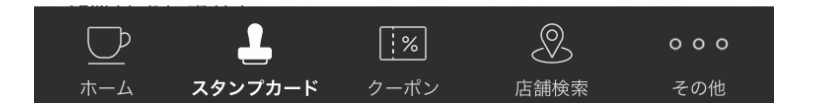

# 『ルノアールアプリ』 機種変更の際のスタンプカードの引き継ぎについて

### 【新端末側での作業】

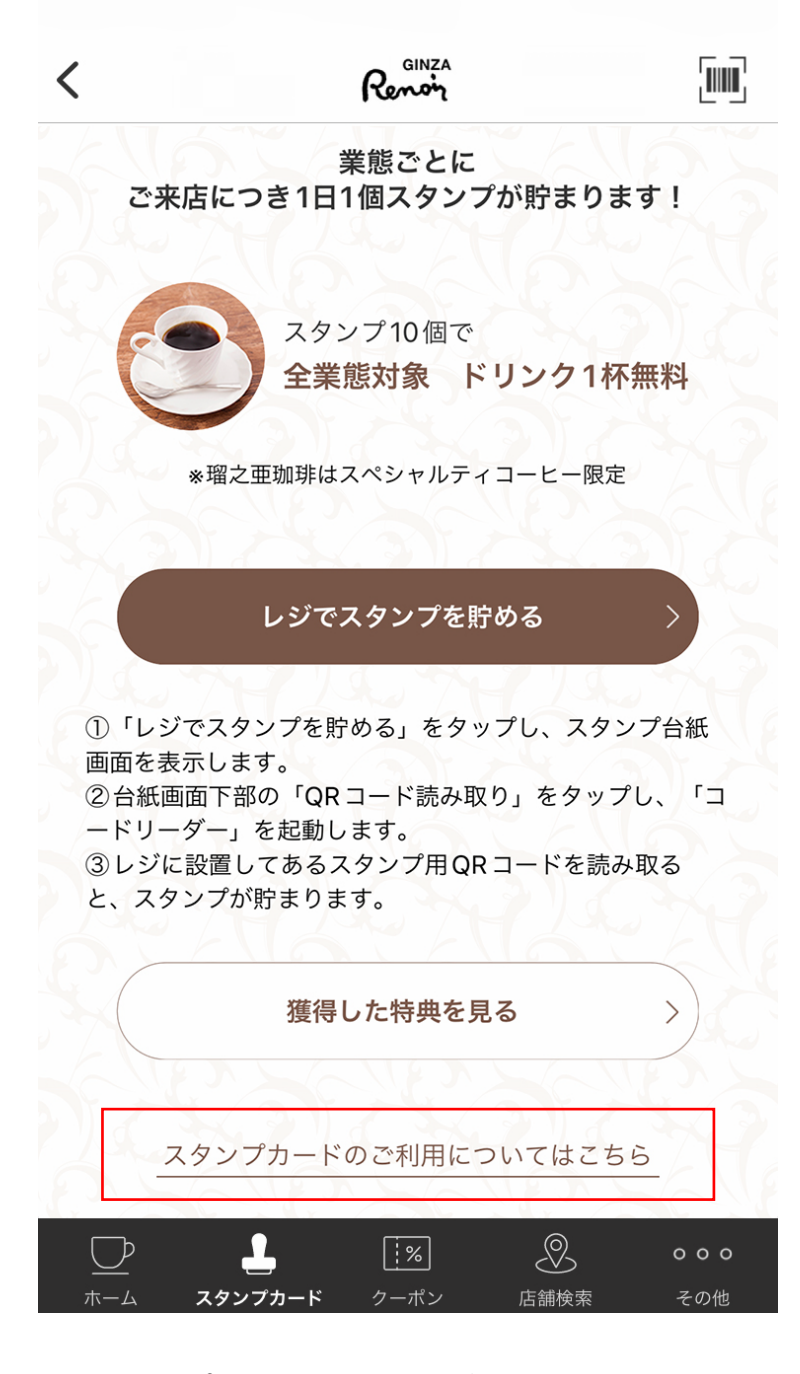

スタンプカードページ下部の 「スタンプカードのご利用についてはこちら」を タップ

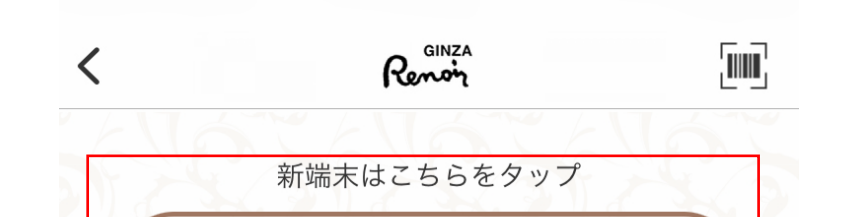

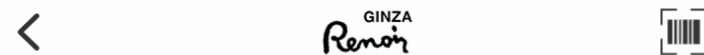

### 4. ご利用可能店舗

(株)銀座ルノアール直営店舗にてご利用いただけます。 ※利用不可店舗 下記の店舗ではご利用出来ません。予めご了承ください。 【喫茶室ルノアール】恵比寿第一店、恵比寿東口店、神田淡路町 店、大塚店、新小岩店、吉祥寺店 【BAKERY HINATA】大宮大成町店、相武台店、大和桜ヶ丘店、国 分寺東戸倉店

### 5. 機種変更の際のスタンプ引き継ぎ

機種変更の際には、旧端末→新端末へのスタンプカードの引き継ぎ をお願いします。

※スタンプ引き継ぎ機能をご利用いただく際には、最新版のアプリ にアップデートされている必要がございます。

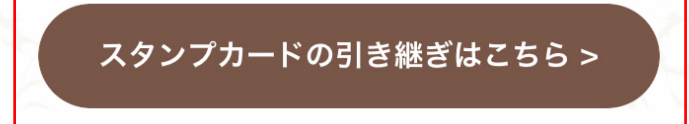

#### 6. 注意事項

・スタンプカードの合算および第三者への譲渡は出来ません。 ・ご利用端末の紛失または故障その他事情によりアプリデータを逸 失した場合、スタンプの再発行または返還をすることは出来ませ  $h_n$ 

・このスタンプサービスはお客様に通知することなく、本サービス の内容の変更または本サービスを終了する場合があります。その際 累積したスタンプも無効になることがあります。予めご了承くださ  $\mathcal{U}^{\prime}$ 

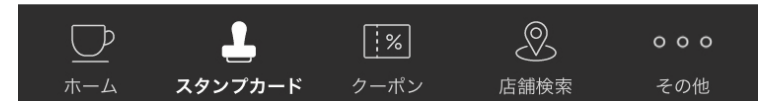

コードリーダー

 $\times$ 

「スタンプカードの引き継ぎはこちら」を タップ

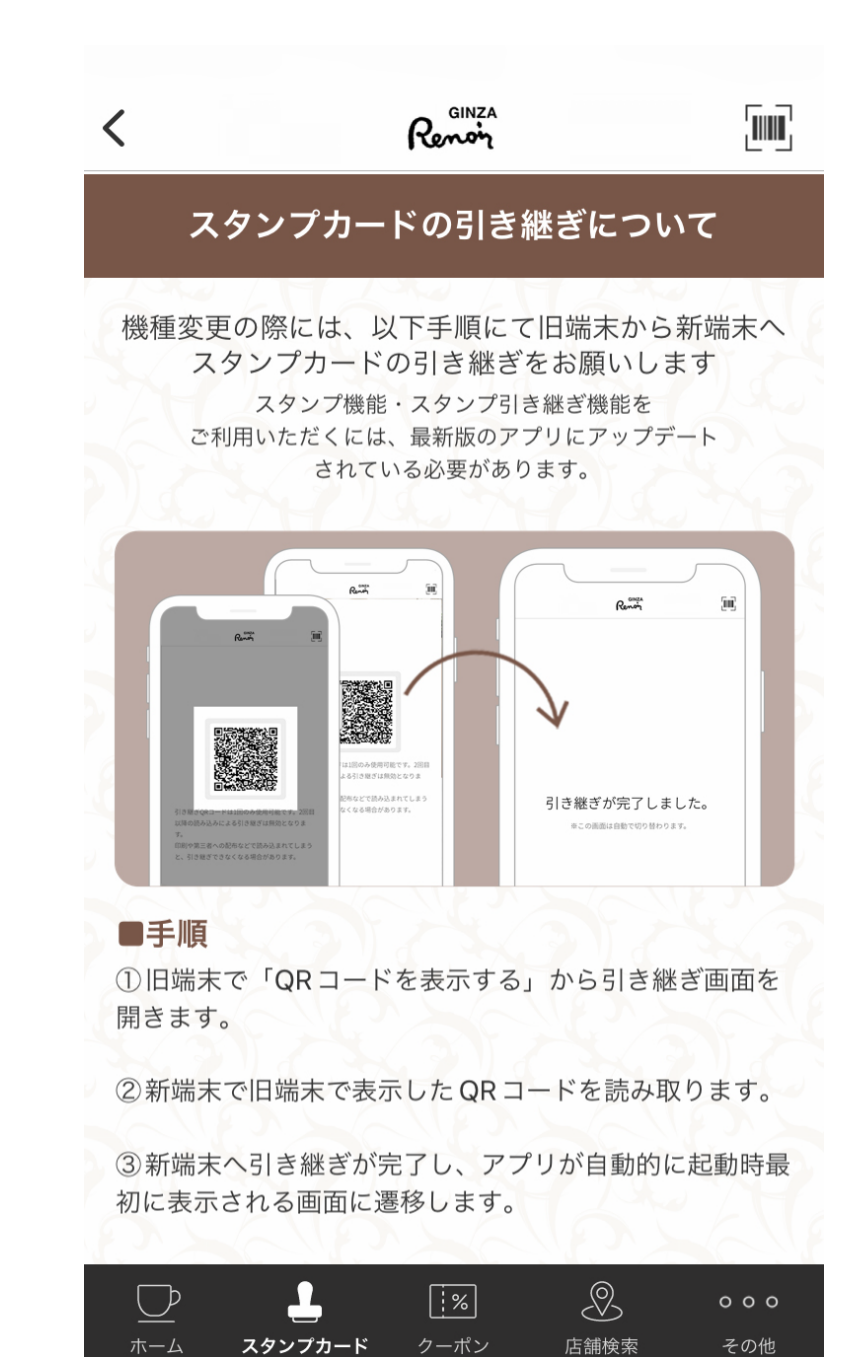

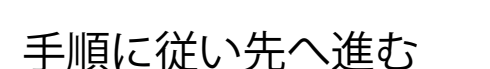

#### QRコードを読み取る

### ■対応バージョン

- · iOS: 8.22 以降
- · Android:5.8.0以降

### ■注意事項

※新端末・旧端末それぞれが通信可能な状態である必要があり ます。

※引き継ぎQRコードは常に有効な状態になりますので、印刷 したり第三者に配布され読み込まれてしまうと、引き継ぎが実 施できなくなる場合がございます。

※引き継ぎQRコードは1回のみの読み込みに対応しており、2 回目の読み込みは無効となります。これは不正な引き継ぎやの っとりを防止するためとなります。

※新端末・旧端末それぞれでスタンプを貯めていた場合、新端 末のスタンプ情報は旧端末のスタンプ情報で上書きされます。 加算はされません。

※引き継ぎを実施した旧端末(引き継ぎ元)は、利用されない ようお願いいたします。

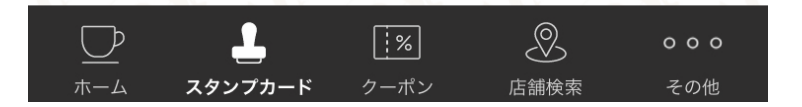

新端末側の「QR コードを読み取る」 をタップ

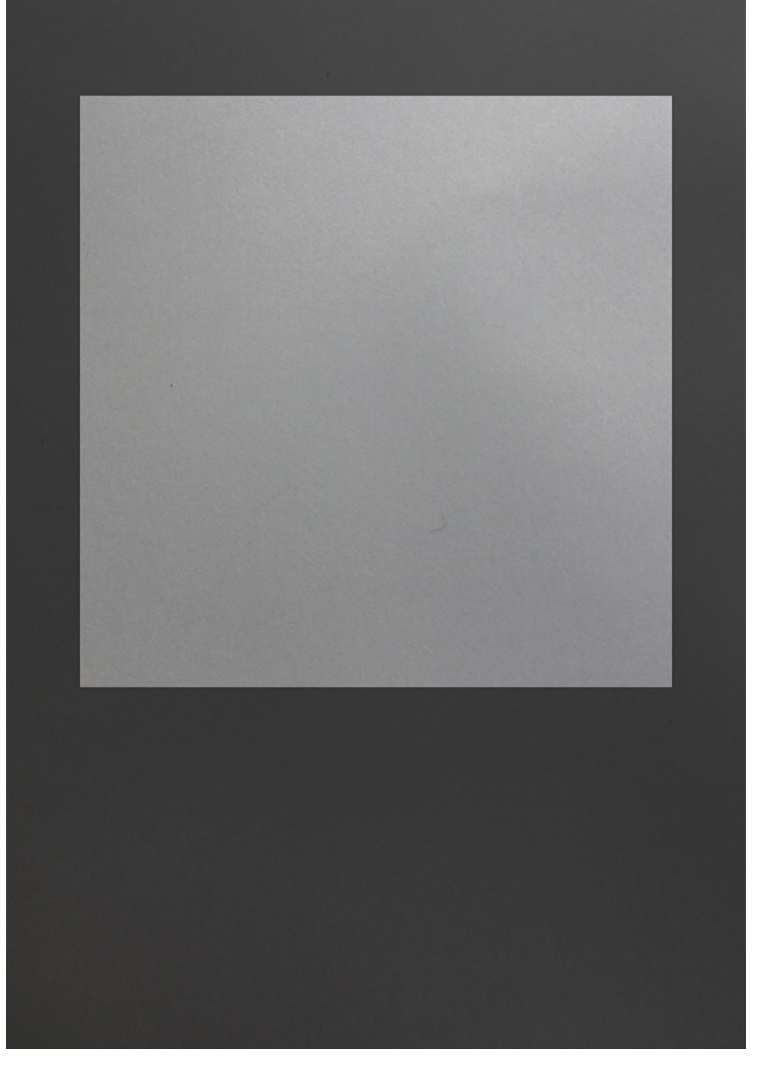

新端末側のカメラで読み取ってくだ さい